### How to <u>create/add</u> a dungeon to your current map

#### **Used Tool(s):**

- World Forge
- Inside UO

#### Introduction:

Want to create a dungeon or a secret place? Good! You are on the right document! Before continuing, you must know something that is very important. In game, there are two types of caves.

**Type 1:** There is a mountain on map. This mountain can be at altitude 50 then there are tiles at altitude 0 (Altitude means Z value. Ex: Z = 43).

**Type 2:** There is still a mountain but when there is a collision with the door, you are teleported to another place. There are NO tiles under this mountain.

### What is the difference between type 1 & 2?

First thing, you can't see type 1 on a UO Map. Tiles are stored in <a href="statics0.mul">statics0.mul</a> and <a href="statics0.mul">statics0.mul</a> and <a href="statics0.mul">statics0.mul</a> You will only see a mountain. A real true dungeon (type 2) is visible on an UO Map. On an OSI map (original map from Electronic Arts), dungeons are situated between [x5120, y0] to [x6143, y4095]. As you can see on this map, there is a special reserved space where dungeons are situated (where <a href="red">red</a> rectangle is...)

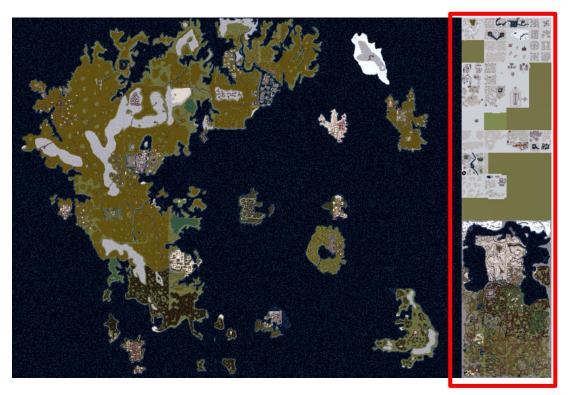

Second thing, Radar Map shows something different. See the two following pictures:

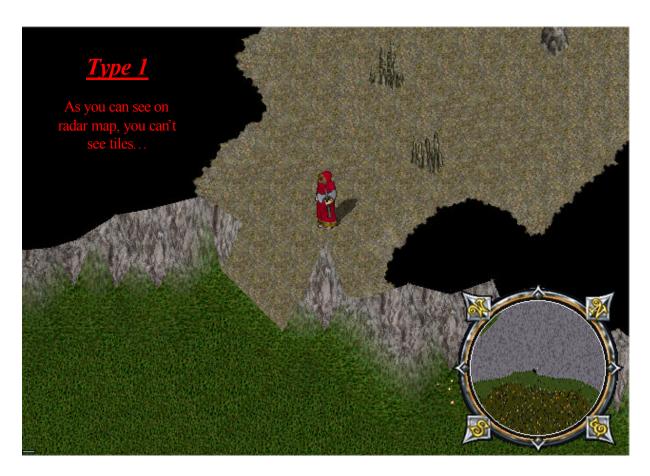

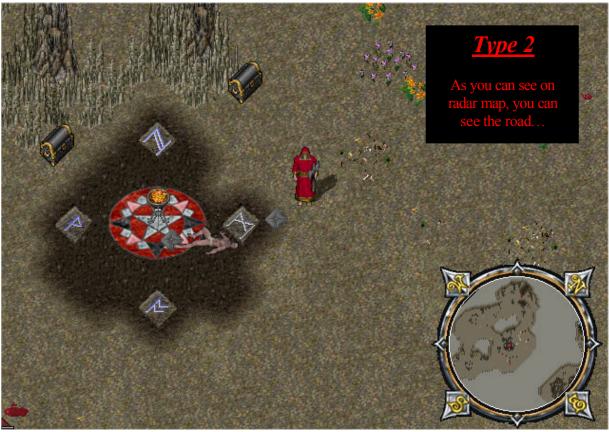

### How to create my dungeon or secret place (Type 2)

- 1) Find a place in  $\underline{red}$  rectangle. There are a lot of non-used places (like green spots or black spots. A  $\underline{Green}$  spot =  $\underline{grass}$ ) You can use Inside UO (click on Map button in left frame)
- 2) Write your coordination on a paper like this:

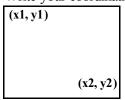

- 3) Now, open World Forge
- 4) Click on MapEdit button

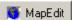

5) Enter x1, y1 coordination then click on this 'finger'

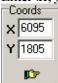

6) Draw your surface [x1, y1 to x2, y2] using Tile ID: 01 DB (black tile). You can use the following settings:

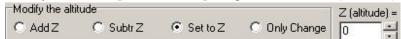

7) You can now start to draw your dungeon using Tiles ID: <u>01 DC</u> to <u>01 EF</u>. There is an exemple:

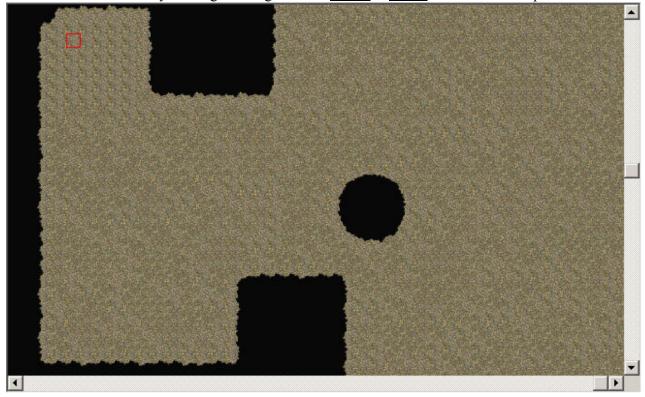

8) You can also change Z property for each tiles. The floor will be bumped... like this picture:

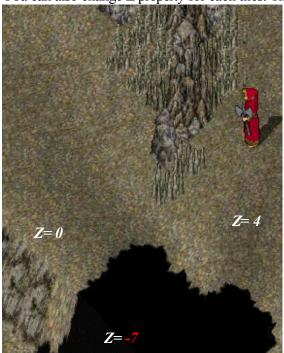

# How to Teleport Players to my Dungeon?

You must create an entrance (door) on a mountain. You can also use moon gate to teleport users. Let's see how to make it:

- 1) Open World Forge
- 2) Click on MapEdit button

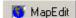

3) Enter x1, y1 coordination (where the mountain is...) then click on this 'finger'

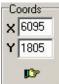

- 4) Draw entrance border using Tiles ID: <u>01 D3</u> to <u>01 DB</u>
- 5) See the result:

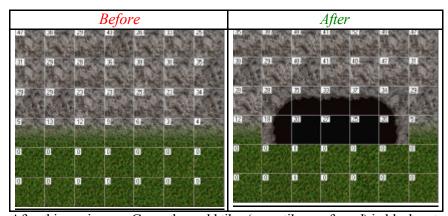

6) After this, go in your Game then add tiles (cave tiles preferred) in black entrance.

- 7) For UOX Emulator, 'Cast' the following commands on tiles (or moon gate)
  - 1) 'settype 60
  - 2) 'setmorex value (value is where you going to be teleported. This is the X coordination)
  - 3) 'setmorey value (value is where you going to be teleported. This is the Y coordination)
  - 4) 'setmorez value (value is where you going to be teleported. This is the Z coordination)
  - 5) 'setmovable 2(players can't move tiles...)
  - 6) 'dye (you can change tiles colour. You can pass this one if you want)

## Freezing Items when cave Interior decoration is done...

What is freezing? Freezing is a way to move all items that you added in your game like Walls, decoration tiles, roofs, trees, stairs, etc to <u>statics0.mul</u> and <u>staidx0.mul</u> files. Players & GMs couldn't move froze items. Why this?

- 1) More secure
- 2) If your <u>Items.wsc</u> broke, <u>statics0.mul</u> and <u>staidx0.mul</u> files are going to be safe. Server and UO are only reading on <u>statics0.mul</u> and <u>staidx0.mul</u> but <u>Items.wsc</u> is <u>writable very, very often...</u>

To learn how to freeze items, please read included help file with World Forge. (Melting and Freezing Section)

## How can players view the modified world?

#### 2 Choices:

- 1) Create an automatic patch file. It will auto-patch the existing MUL file in your UO directory. If you just build a new world, patching isn't very important. Simply ZIP your map0.mul file. Patching is much longer than replacing. Positive thing: File size is 1mb (average).
- 2) You can ZIP you map0.mul file. It's 73.5mb so you're better to have a good Internet Connection.

I hope this document gave you some help ©

Created by Nxskingdom

Date: Saturday, March 22, 2003 - 11:59:28 PM